1. Дать доступ в интернет.

2. Установить ssh

Запустить терминал Fly, в нем вводить команды:

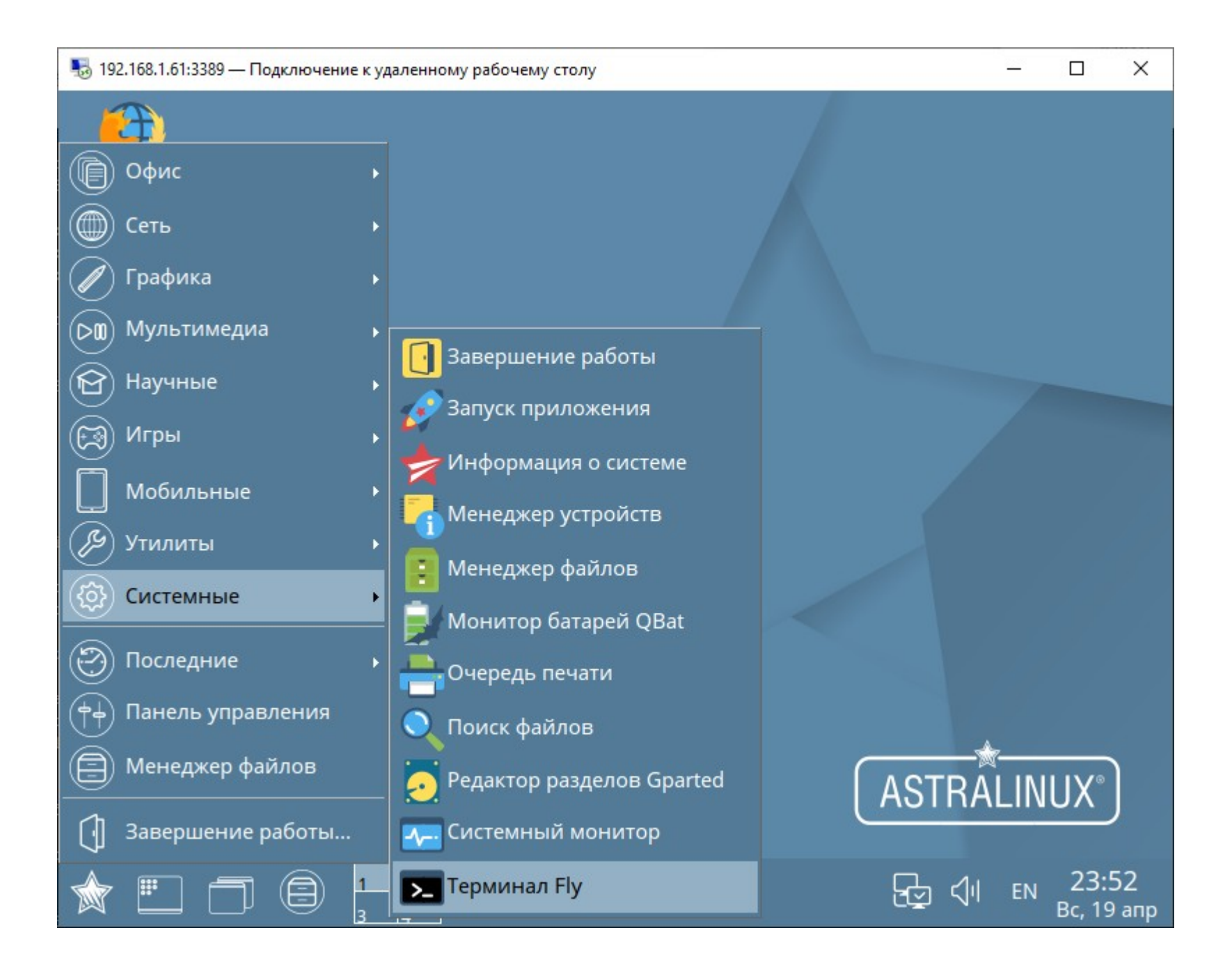

sudo nano /etc/apt/sources.list

раскоментировать (удалить решетку вначале строки).

#deb http://mirror.yandex.ru/astra/current/orel/repository/ orel main contrib non-free

Нажать Ctrl+О, подтвердить запись изменений (нажать ENTER) Нажать Ctrl+X - выход.

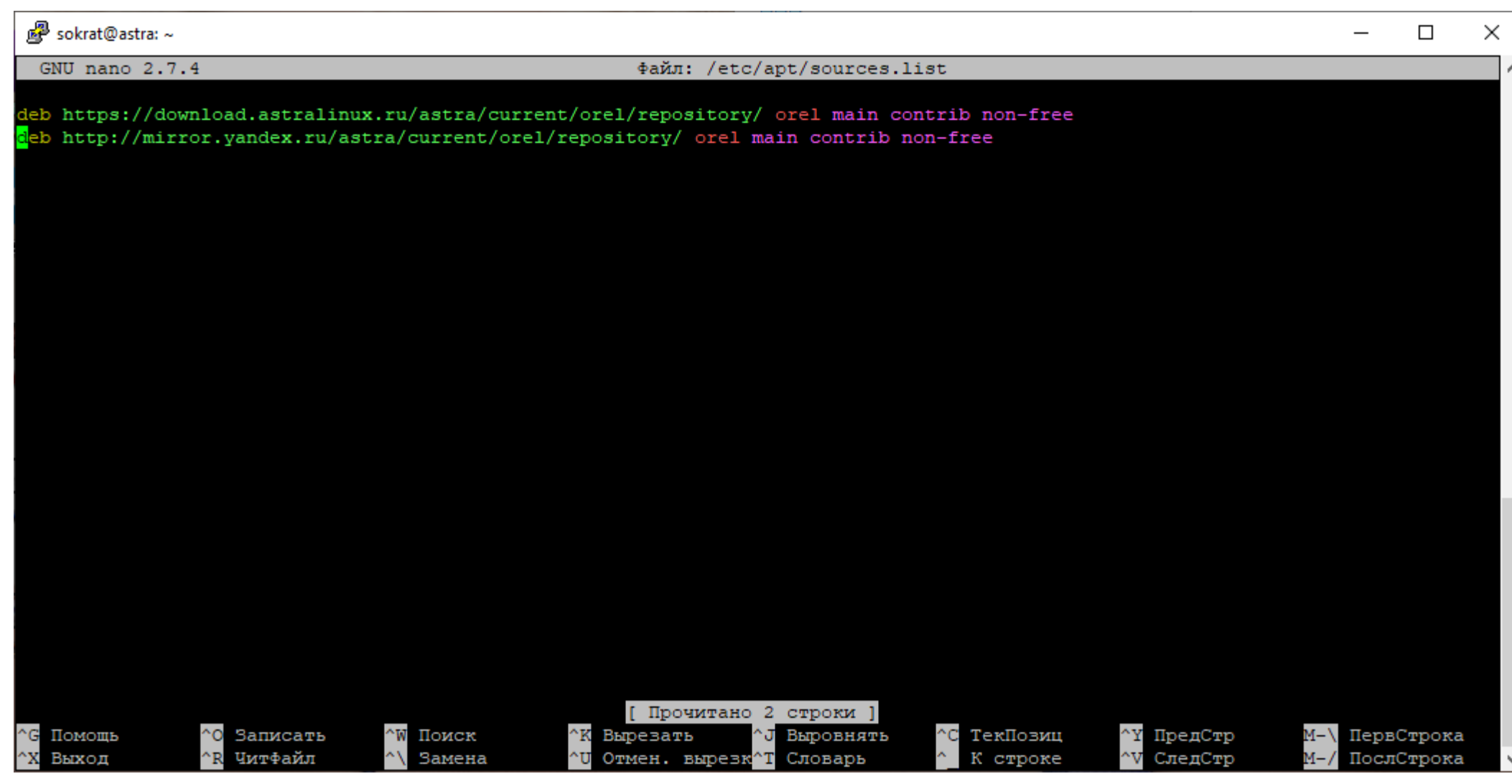

## Выполнить:

sudo apt update

sudo apt install ssh

ssh должен установиться, используем putty для доступа из windows.

<https://www.chiark.greenend.org.uk/~sgtatham/putty/latest.html>

Скачиваем файл под свою разрядность ОС, устанавливаем, запускаем. В поле "Host Name" вводим IP-адрес машины на Линуксе.

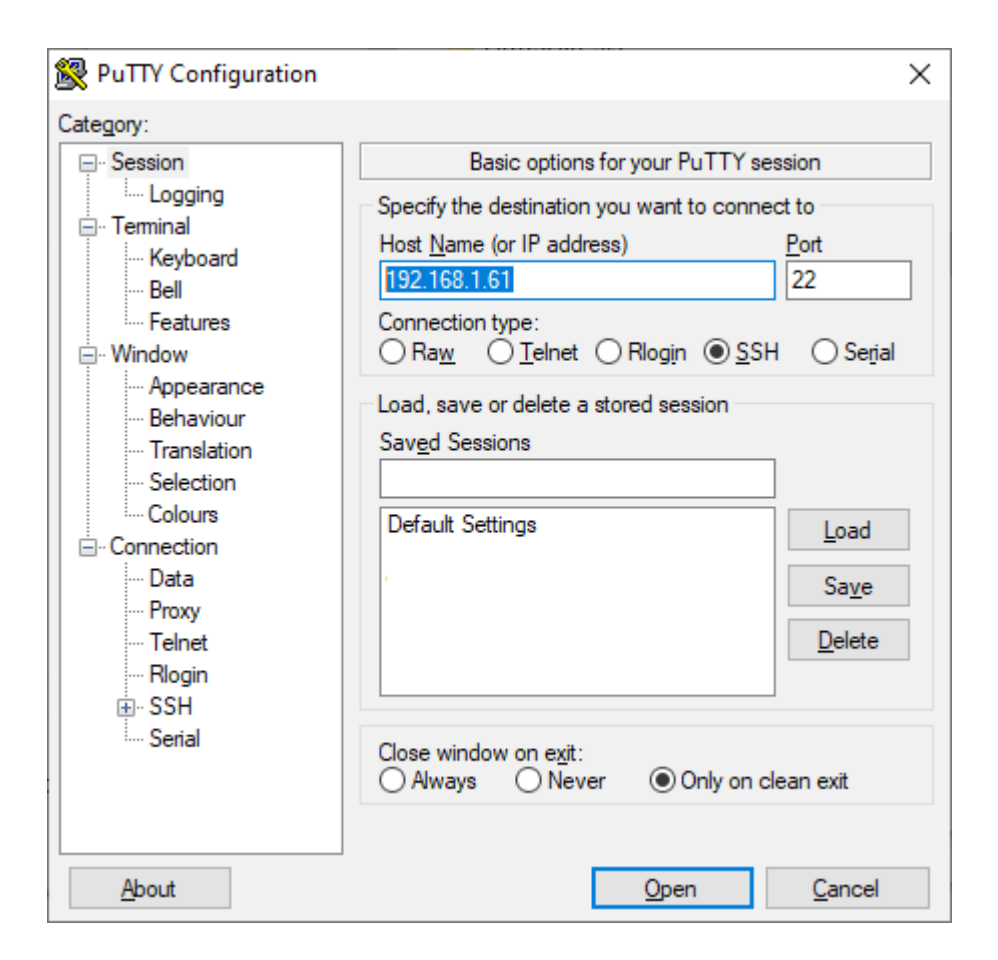

Для автоматического запуска ssh при старте системы выполнить:

sudo systemctl enable ssh

sudo systemctl daemon-reload

3. Устанавливаем пакет xrdp для работы с графической оболочкой.

## sudo apt install xrdp

Используем стандартный виндовый клиент mstsc для удаленного доступа на порт 3389.

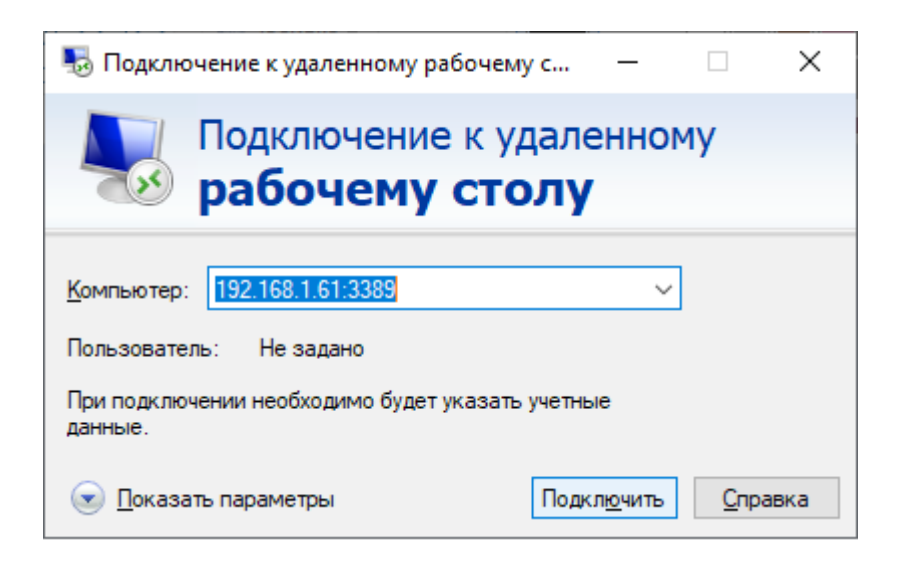

Вводим свои учетные данные:

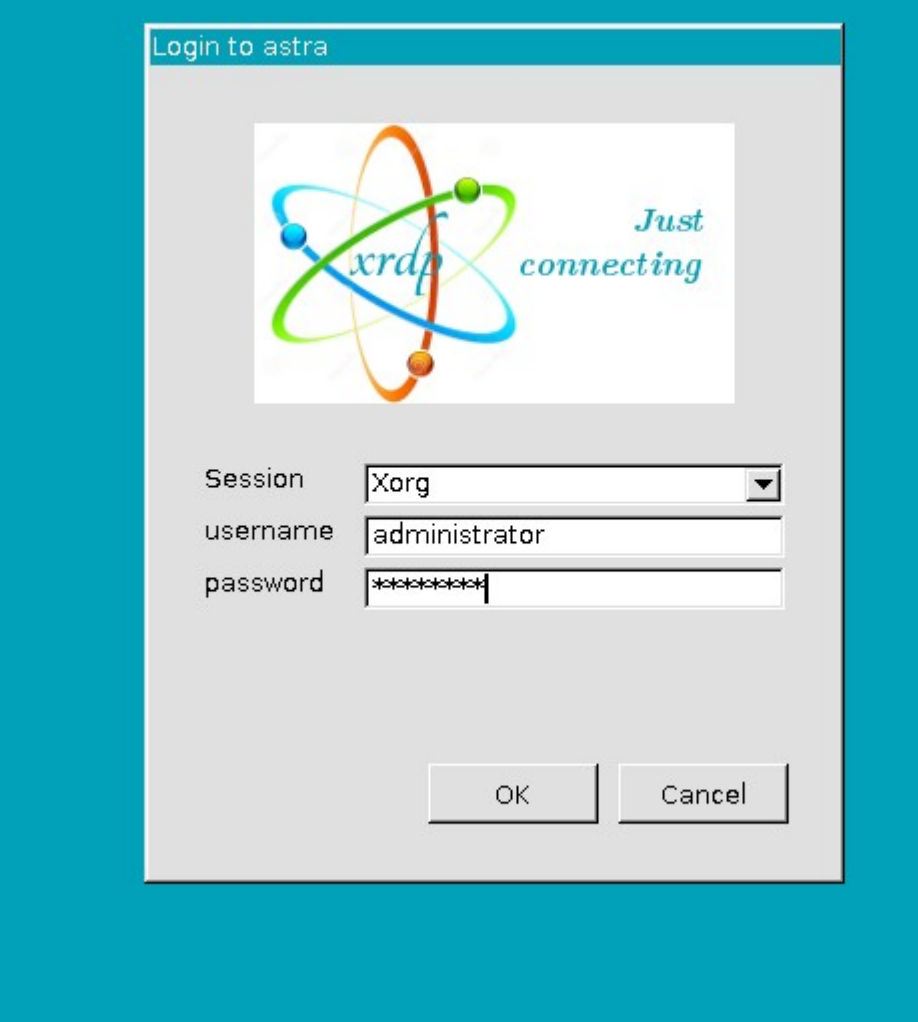

Работаем в системе:

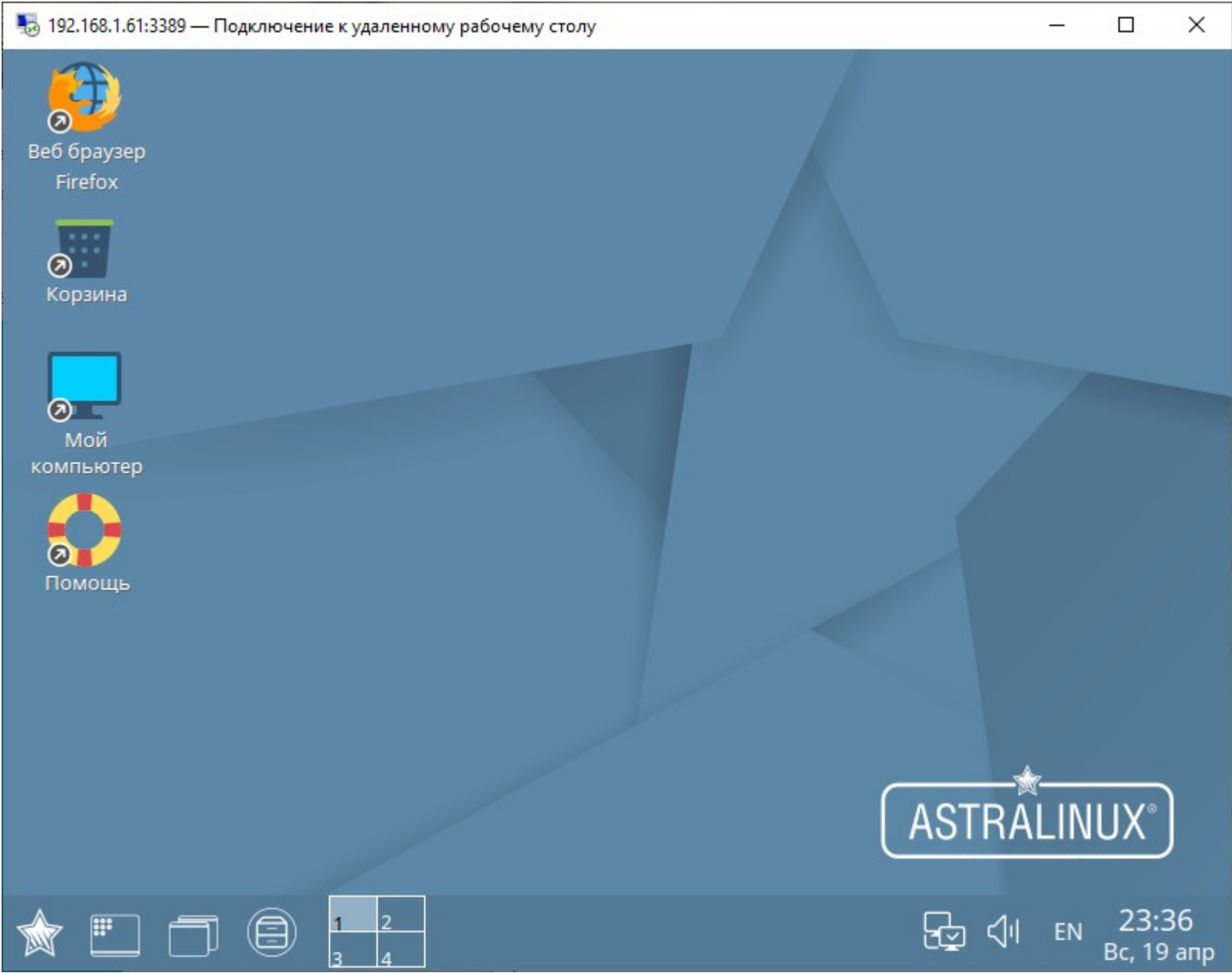